## GstarCAD dongle upgrade for network version

1272 GstarCAD Malaysia June 30, 2021 [Update and Upgrade](https://kb.gstarcad.com.my/category/update-and-upgrade/124/) 0 2912

Please follow the steps below to upgrade the **Network dongle** from GstarCAD old version to the latest GstarCAD.

- 1. Insert Dongle;
- 2. Unzip the file: NetDogUpdateTools.rar
- 3. Double click FieldExUtil.exe
- 4. You would see this Window:

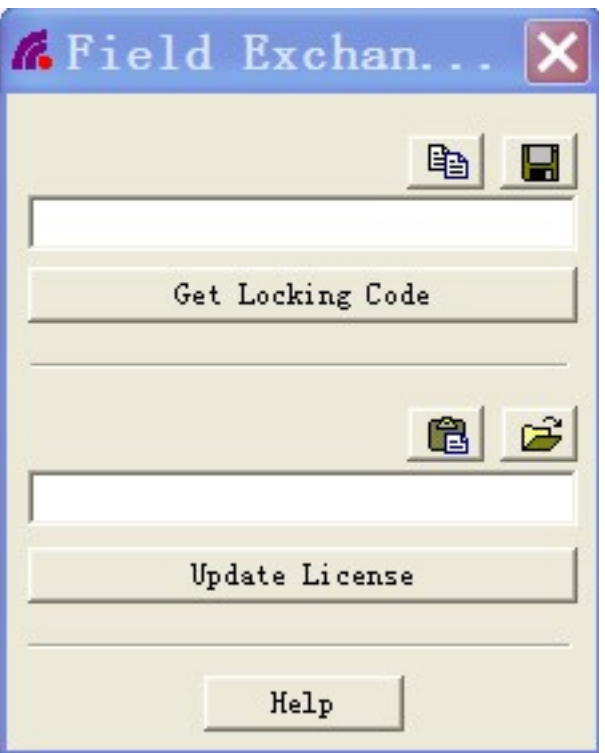

- 5. Click "**Get Locking Code**," and click an icon to save one. "LOC" file to your computer;
- 6. Forward this ".**LOC**" file to the local distributor;
- 7. You will get a response with the ".**LIC**" file;
- 8. Click the icon to upload the second ".**LIC**" file;
- 9. Click "**Update License**" to finish.

**From step 1 to Step 9, please DO NOT close this window.**

Online URL: <https://kb.gstarcad.com.my/article/gstarcad-dongle-upgrade-for-network-version-1272.html>